## תרגיל בניהול תיקיות

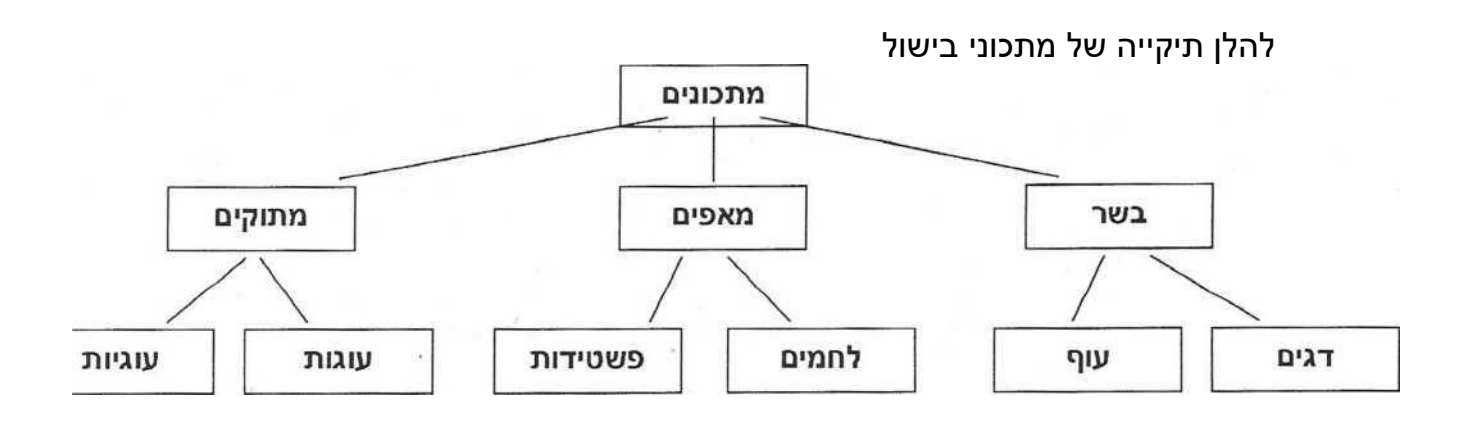

משפחת אריה החליטו לעשות סדר במחשב ,ולפתוח תיקיות למתכוניהם , בסדר מסוים

.1 פתח תיקיה 'במסמכים' בשם מתכונים

.2 בתוך התיקיה של מתכונים ,צור תיקיה שלוש תיקיות (קטגוריות) בשרים ,מאפים ומתוקים.

.3 בתוך התיקיה של כל קטגוריה צור תיקיה של סוג מסוים

במשפחה החליטו לעשות חלופי סוגי מתכונים

- .1 פתחו מסמך WORD וכתבו בו: כותרת עוגת שמרים
	- .2 שמרו את המסמך בתיקיה של העוגות
- .3 צור מסמך במצגת פווארפוינט ושמור בשם: פשטידת בצל בתיקיית עוף
	- .4 צור מסמך באקסל ושמור בשם טבלת קלוריות בתיקיית עוגות
		- .5 צור מסמך בוורד ושמור בשם גד בגריל בתיקיית דגים